## **Anna-Lisa Controller Firmware Update** 08.07.2015

In order to use Anna-Lisa with the Remote Control App an update of the controller firmware is needed. The update is performed via the USB port of the device from a Windows computer. Please follow the steps carefully. Before you start, make sure that the battery of Anna-Lisa is fully charged.

Unzip the update files into a directory of your choice. The zip file contains a driver .inf file for Windows, the update tools and the firmware file itself.

Before you connect the USB port Anna-Lisa needs to be set in update mode. To activate the update mode press and hold both the SELECT and the SET key while you turn the unit on. The STATE LED will light up in red for a few seconds and then turn dark. Turn the unit off again and connect the USB port to your computer.

If you turn on Anna-Lisa now Windows will detect a new device. Cancel all attempts to load a driver from Windows Update and open the Device Manager. Right click on "Unknown Device" and select "Update Driver Software...".

In the following dialog select "Browse my computer for driver software" and browse to the directory that contains the bossa.inf file delivered with the zip file above. If Windows complains that the driver is not signed, click "Install anyway". Although the driver installation works fine you might see an error message that the device could not be started properly. Please switch off and on Anna-Lisa. You should now have a new device entry called "BOSSA Program Port (COM xx)" in the "COM Interfaces" section of the Device Manager.

Now you can run the Firmware update. Double click on "AnnaLisa\_Update.exe". Two console windows will show up and inform you about the progress of the update. The update takes only a few seconds to finish with the message "Verify successful":

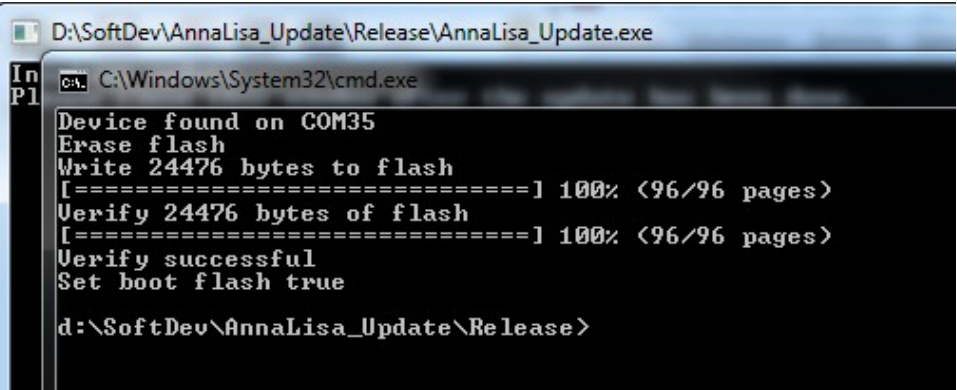

You can close the windows now and restart Anna-Lisa. The device will boot the new firmware and can now communicate with the Remote Control App.

If you get an error message that the device could not be found, please switch off and on Anna-Lisa and try again.

Note: The driver that has been installed is actually already part of Windows, so there is no need to uninstall it.